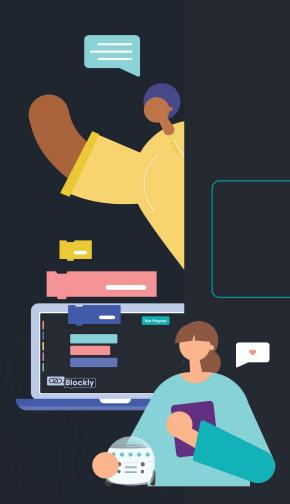

# Welcome! We'll get started soon.

In the meantime, introduce yourself in the Chat

Tip: select "All Panelists and Attendees" in the Chat drop-down

Ozobot 101

Creating the future of education

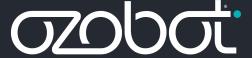

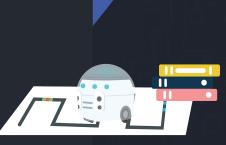

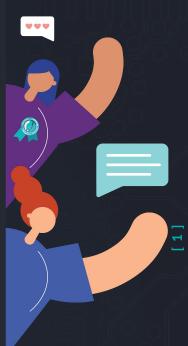

## Agenda

1

Housekeeping

2

Intro to Ozobot

3

2 Ways to Code Demo

4

Remote-Friendly Lessons

5

Q&A

6

**Ozobot Giveaway** 

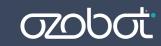

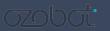

## Housekeeping

Slides will be available after the webinar:

- Email
- YouTube
- Webinar page

- Everyone is on mute and your camera is off
- Join the conversation!
  - OQ&A
    - Ask questions you'd like the panelists to answer
    - Upvote & comment on one another's questions with your own insights!
  - Chat
    - Select "All Panelists and Attendees"
    - Start a dialogue!
- Ozobot staff members monitoring

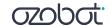

# Giveaway! Win an Educator Entry Kit

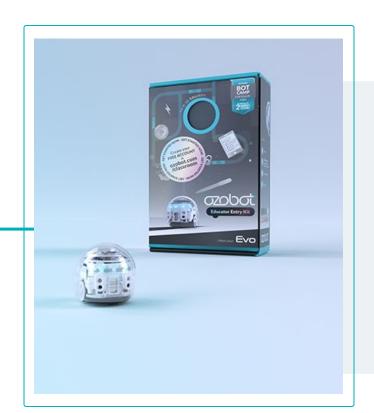

#### Enter at: ozo.bot/giveaway

- Limit 1 entry per attendee
- Winner announced at end of webinar

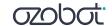

## **Poll Questions**

3-5 min

#### • Why CS?

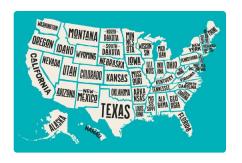

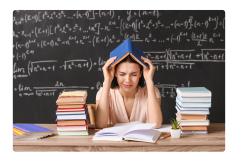

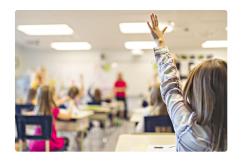

**States** are mandating CS education through adoption of CS standards

**Teachers** are not prepared to teach the content

Low-SES, highly diverse schools have less access to CS instruction than their high-SES, white-majority counterparts

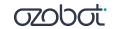

What Is Ozobot?

Ozobot makes CS education hands-on for students and easy for all educators. Ozobot is:

## A robotic platform

#### 1 Solution for All Students

Trusted in 30K+ K-12 Schools

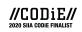

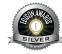

#### **Hands-On Engagement**

**95%** of users reporting increased student engagement

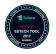

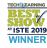

#### **Interdisciplinary Learning**

74% teach core subjects with Ozobot

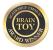

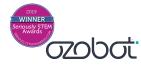

How It Works

1-Inch Robots

**Desk-friendly and Bluetooth-enabled** 

2 Ways to Code

With and without screens

**Content-Integrated Lessons** 

Integrate coding and STEAM with math, ELA, and more

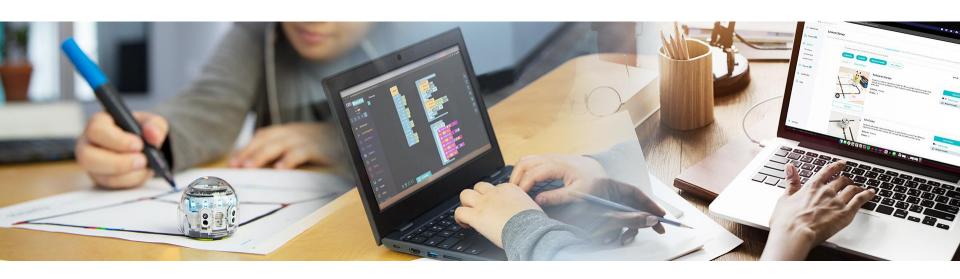

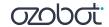

#### 2 Ways to Code

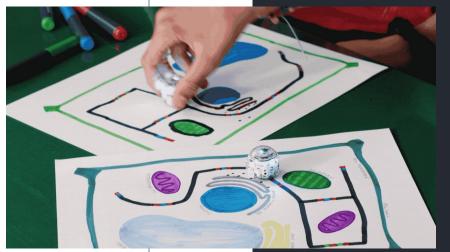

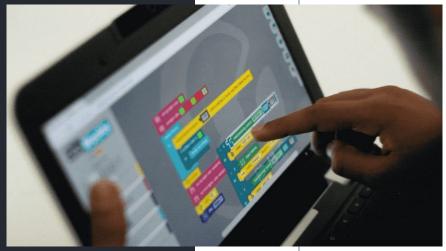

**Screen-free with colors** 

On screens with blocks

#### For teacher training:

- Sign up at classroom.ozobot.com
- Select Bot Camp

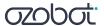

## 2 Ways to Code = Flexibility

All grade levels

K-12

All subjects

74%

of users teach core subjects with Ozobot

Standards: CCSS Math/ELA, ISTE, CSTA, NGSS, & more

#### All learning styles

Journal of Autism Spectrum
Disorders study – effective for
engaging students with

**ASD** 

+ In person, remote, hybrid instruction

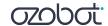

## Learn Anywhere Lesson Overview

- 2nd-8th Grade lessons
- Recommended pacing: 1 lesson per week
- 30-45 Minute Activities
- Math, ELA, Science, and CSTA/ISTE standards aligned
  - Each lesson will be aligned with
    - 1 ISTE Standard
    - 1 CSTA Standard
    - 1 Content Standard

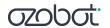

## Learn Anywhere Lessons include:

- Synchronous Lesson Plan
- Instructional Video
- Student Activity Guide
- Student Activity Sheets
- Teacher Answer Key/Potential Solution

classroom.ozobot.com/lessons

**Lesson Library** 

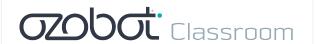

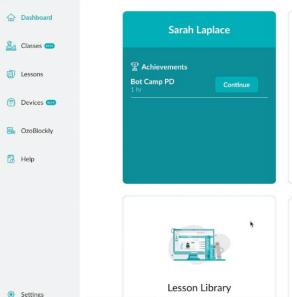

Browse and save K-12 lessons

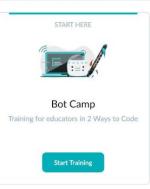

Hands-On, Learn Anywhere Lessons: Halloween Special

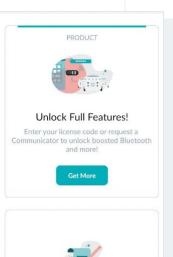

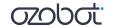

Lesson Creator

Create more lessons. You could become a

## What's in a Learn Anywhere Lesson?

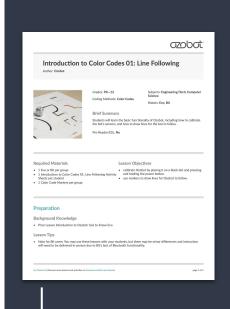

**Asynchronous Sessions** 

Standards-Aligned Lesson Plans for Synchronous and

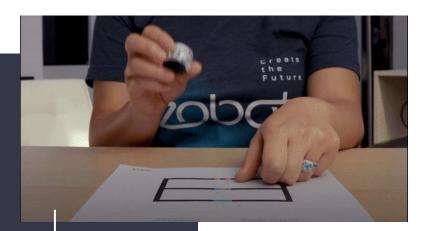

Instructional Videos for Self-Guided Learning

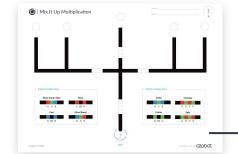

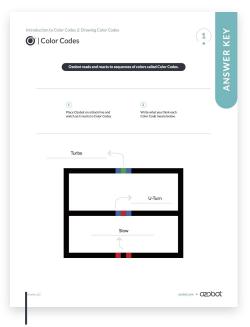

**Answer Keys/Sample Solutions** 

Activity Sheets for Students

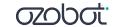

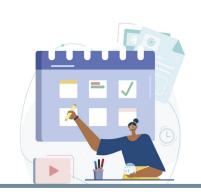

#### ozopot.

Pacing Guide | Middle School

#### This guide makes it easy to plan and pace your Ozobot lessons.

We recommend all students begin with the Introduction to Color Codes and Introduction to Blockly series for a foundation in CS, before moving into optional content-integrated lessons for math, ELA, or STEAM. This pacing guide allows for flexibility.

- Lesson pacing can include a regular cadence of: one lesson per week for a year
- · 2-3 lessons per week for a semester or unit

Length of each Lesson: 45-60 min. Standards: CSTA, NGSS, CCSS Math/ELA

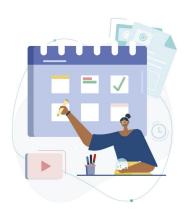

#### appat.

Pacing Guide | Grade 4

#### This guide makes it easy to plan and pace your

We recommend all students begin with the Introduction to Color Codes and Introduction to Blockly series for a foundation in CS, before moving into optional content-integrated lessons for math, ELA, or STEAM. This pacing guide allows for flexibility. Lesson pacing can include a resular cadence for

- one lesson per week for a year
- . 2-3 lessons per week for a semester or unit

Length of each Lesson: 45-60 min. Standards: CSTA, NGSS, CCSS Math/ELA

Ozobot Pacing Guide 1 ozobot.com

1 ozobot.com

#### **Pacing Guides**

**Kindergarten** 

Grade 1

Grade 2

Grade (

<u>Grade 4</u>

Grade 5

Grades 6-8

Twenty to thirty lessons to get you started with Ozobots.

**Link to Pacing Guides** 

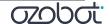

#### The Basics

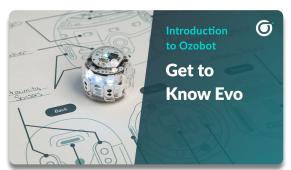

Introduction to Ozobot: Get to Know Evo

**Evo Diagram** 

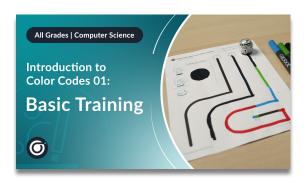

Intro to Color Codes 01:
Basic Training

**Activity Sheets** 

Intro to Ozobot Blockly 01:

Basic Training

**Activity Sheets** 

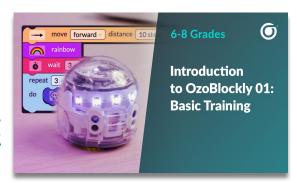

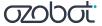

## Video Lessons

**Grades K-12** 

<u>classroom.ozobot.com</u>

#### **Color Codes**

- 1. Introduction to Color Codes 01: Basic Training
- 2. Introduction to Color Codes 02: Speed
- 3. Introduction to Color Codes 03: Special Moves and Win
- 4. Introduction to Color Codes 04: Direction
- 5. Introduction to Color Codes 05: Skills Check 1 (by grade)
- 6. Introduction to Color Codes 06: Timers
- 7. Introduction to Color Codes 07: Line Switch
- 8. Introduction to Color Codes 08: Counters
- 9. Introduction to Color Codes 09: Skills Check 2 (by grade)

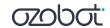

## Video Lessons

**Grades 2-5** 

<u>classroom.ozobot.com</u>

#### **OzoBlockly (Grades 2-5)**

- 1. Introduction to Ozobot Blockly 01: Basic Training
- 2. Introduction to Ozobot Blockly 02: Sequences
- 3. Introduction to Ozobot Blockly 03: Loops
- 4. Introduction to Ozobot Blockly 04: Debugging
- 5. Introduction to Ozobot Blockly 05: Skills Check 1
- **6.** Introduction to Ozobot Blockly 06: Conditionals
- 7. Introduction to Ozobot Blockly 07: Variables
- 8. Introduction to Ozobot Blockly 08: Skills Check 2

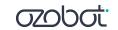

## Video Lessons

Grades 6-8

<u>classroom.ozobot.com</u>

#### **OzoBlockly (Grades 6-8)**

- 1. Introduction to Ozobot Blockly 01: Basic Training
- 2. Introduction to Ozobot Blockly 02: Sequences
- 3. Introduction to Ozobot Blockly 03: Loops
- 4. Introduction to Ozobot Blockly 04: Conditionals
- 5. Introduction to Ozobot Blockly 05: Skills Check 1
- **6.** Introduction to Ozobot Blockly 06: Variables
- 7. Introduction to Ozobot Blockly 07: Line Following
- 8. Introduction to Ozobot Blockly 08: Debugging
- 9. Introduction to Ozobot Blockly 09: Skills Check 2

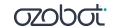

## **5th Grade Math**

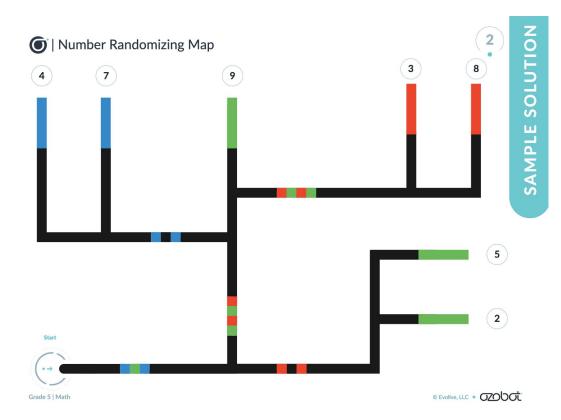

|         | 4                                       | 7                                                  | 3           | 2    | 5         | 8               |  |
|---------|-----------------------------------------|----------------------------------------------------|-------------|------|-----------|-----------------|--|
| er      | Word Form:                              |                                                    |             | _    |           |                 |  |
|         | *************************************** | four                                               | hundred     | seve | nty-three | and             |  |
|         |                                         |                                                    | nousandths  |      |           |                 |  |
|         | Expanded For                            | m:                                                 |             |      |           |                 |  |
|         | 400                                     | + 70                                               | + 3 +       | 0.2  | + 0.05    | + 0.008         |  |
| m<br>er | Standard Form 5 Word Form:              | 9                                                  |             | 7    | 8         | 7               |  |
|         |                                         | five                                               | hundred     | nin  | ety-two   | and             |  |
|         |                                         |                                                    | thousandths |      |           |                 |  |
|         | Expanded Form                           | + 90                                               | + +         | 0.7  | +0.08     | + 0.007         |  |
|         | Standard Form                           |                                                    |             |      |           |                 |  |
|         | 8                                       | 4                                                  | 8 .         | 2    | 9         | 8               |  |
|         | Word Form:                              | eight                                              | hundred     | for  | ty-eight  |                 |  |
|         |                                         | eight hundred forty-eight two hundred ninety-eight |             |      | ry eigint | and thousandths |  |
|         | two nunarea ninety-eight                |                                                    |             |      |           |                 |  |

Number Randomizer

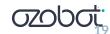

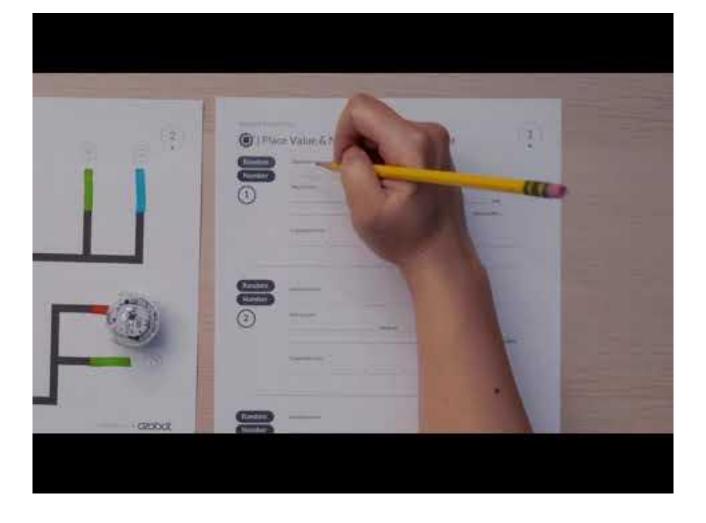

#### 2nd Grade ELA

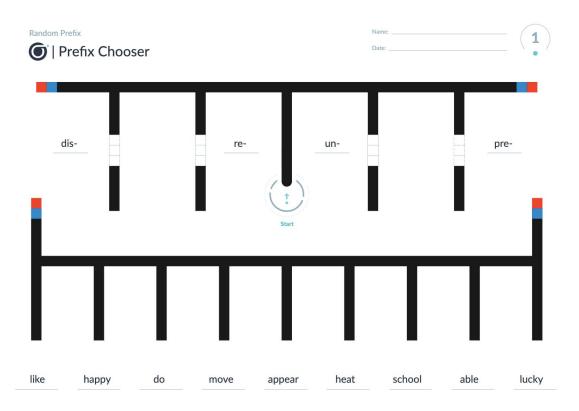

| •                   |                  | efix Activity Sheet                                                                                                    |                                |                                             | •                        |
|---------------------|------------------|----------------------------------------------------------------------------------------------------|--------------------------------|---------------------------------------------|--------------------------|
| in the far right co | olumn. If no, ad | efix and a root to make a word. Decide<br>Id another prefix to the root to make a v<br>ination one time. If your bot chooses th | word that is normally used, th | en write the meaning in the far             |                          |
| Prefi               | x + Ro           | What does it make?                                                                                                    | Is it a real word?             | If no, use the root with a different prefix | What does the word mean? |
| 1                   | +                | =                                                                                                    | ○ Yes ○ No                     |                                             |                          |
| 2                   | _ +              | =                                                                                                    | Yes No                         |                                             |                          |
| 3                   |                  | =                                                                                                    | Yes No                         |                                             |                          |
| 4                   | +                | =                                                                                                    | Yes No                         |                                             |                          |
| 5                   | - +              | =                                                                                                    | Yes No                         |                                             |                          |
| 6                   | +                | =                                                                                                    | Yes No                         |                                             |                          |
| <u> </u>            | +                |                                                                                                    | ○ Yes ○ No                     |                                             |                          |
| 8                   | +                |                                                                                                    | Yes No                         |                                             |                          |
| 9                   | +                | =                                                                                                    | Yes No                         |                                             |                          |
| 10                  | +                |                                                                                                    | ○ Yes ○ No                     |                                             |                          |
| Grade 2   ELA       |                  |                                                                                                    |                                |                                             | © Evollive, LLC • 02060t |

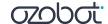

2

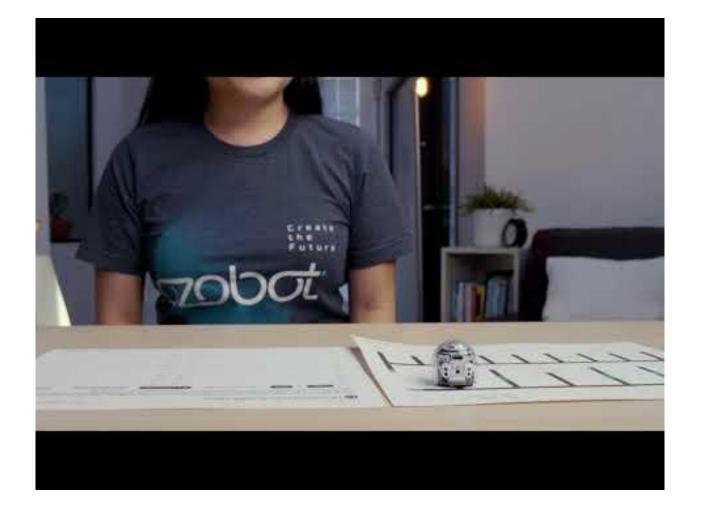

## **All Grades STEAM + SEL**

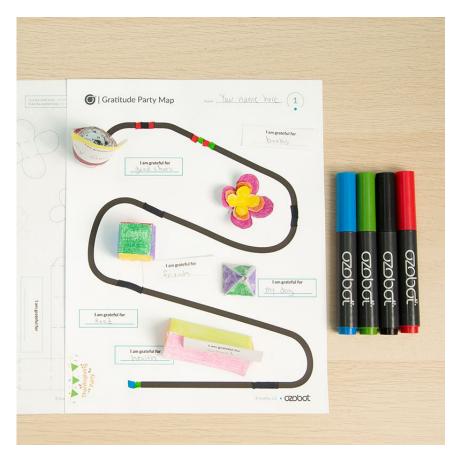

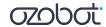

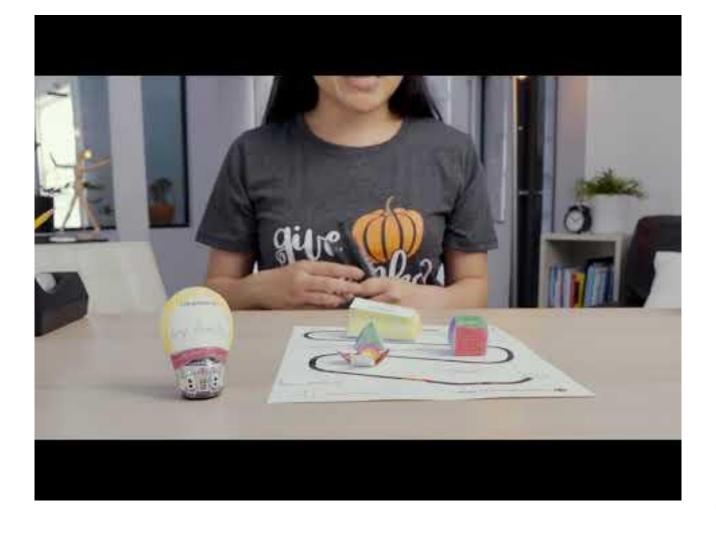

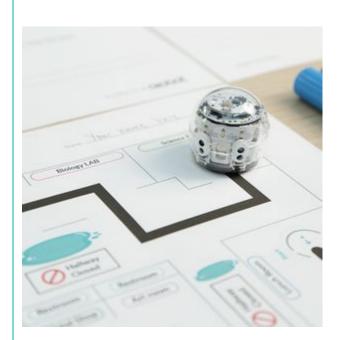

#### **Sample Lesson Series:**

Introduction to OzoBlockly 01: Basic Training Introduction to OzoBlockly 02: Sequences Introduction to OzoBlockly 03: Loops Introduction to OzoBlockly 04: Conditionals Introduction to OzoBlockly 05: Skills Check 1 Introduction to OzoBlockly 06: Variables Introduction to OzoBlockly 07: Line Following Introduction to OzoBlockly 08: Debugging Introduction to OzoBlockly 09: Skills Check 2

#### Middle School Learn Anywhere Lessons

- Lesson Series
- Open-Ended Challenges
- Content-Integrated Lessons

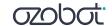

## Holiday & Seasonal Lessons

- Halloween
- Thanksgiving
- Kwanzaa
- Hanukkah
- Christmas
- Lunar New Year
- Black History Month
- ".. And more!

classroom.ozobot.com/lessons

**Lesson Library** 

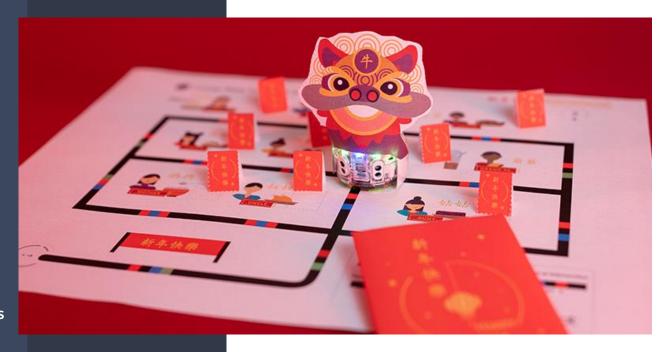

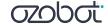

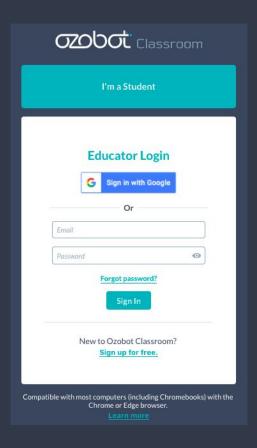

# Create your free Ozobot Classroom account

- 1. Go to <u>classroom.ozobot.com</u>
- 2. Click "Sign in with Google"

classroom.ozobot.com

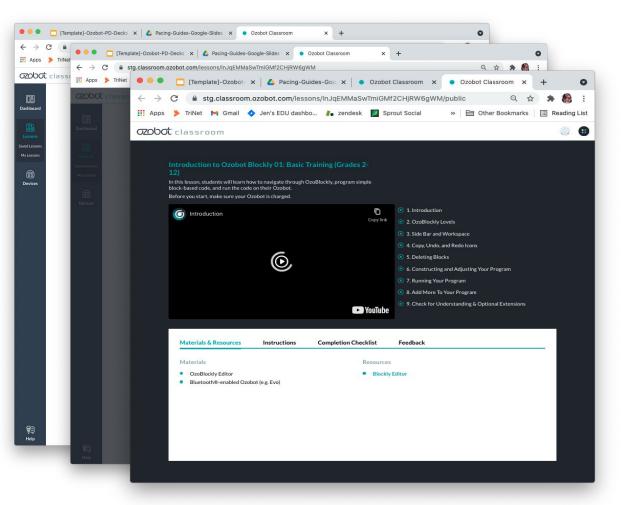

#### Assigning a Lesson

- 1. Open the lesson.
- 2. Click "Share with Students"
- Send students the link to the lesson using your LMS or email.

To view what your students see, click on "Open Lesson As Student"

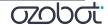

## **Accessibility for All**

#### All Lessons include:

- Instructional Videos + Student Activity
   Guides
  - Chaptered Videos for Self-Pacing
  - Auditory and Visual Guidance
  - Text Instructions
- Address the tech gap
  - Learn core subjects + STEAM skills
- Any grade level, any skill level
- Color Code support for students with Color Vision Deficiency (CVD)

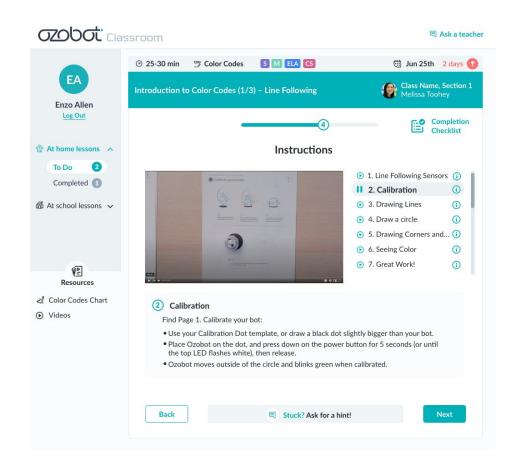

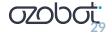

Q&A

## Giveaway!

## Win an Educator Entry Kit

Email <u>cassandra@ozobot.com</u> with your name and shipping address

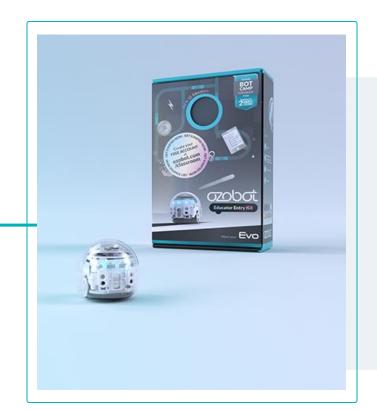

Be introduced to Ozobot Evo, a 1 inch robot programmable 2 Ways:

- Hands-on with Colors
- On-Screen with Blocks

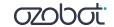

### **Ozobot Hybrid Program**

How it works:

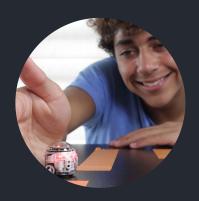

1 - Each student gets an Ozobot

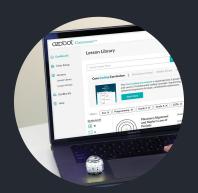

2 - **Teachers** access remote-friendly lessons, training, & PD

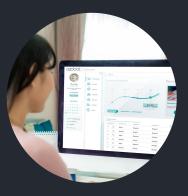

3 - Schools integrate coding & STEAM into all subjects, for all students

Request a quote at ozobot.com

## Wrap-Up

- Need bots? Request a demo or quote at ozobot.com
  - Try Ozobot free with OzoBlockly Challenges ozobot.com/create/challenges
  - Get a free copy of the Ozobot Funding & Grants Tool ozo.bot/funding
    - CARES Act info & letter template
    - Samples of successful grants
- Got bots? Get started with Ozobot Classroom:
  - Sign up at classroom.ozobot.com
  - Complete Bot Camp
  - Explore Lessons

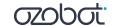

## Thank You

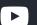

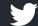

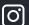

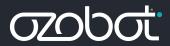